### $\mathbf{E}$

GUIDA ALLA RICERCA

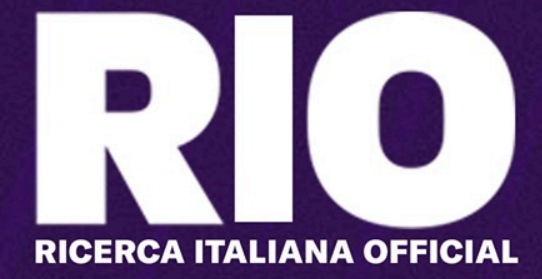

### Introduzione

### Ruoli

- Ricercatore/Vice Caposquadra
- Caposquadra
- Caposerie

#### Ricercatore/ViceCsq

Partecipa alla ricerca aiutando il proprio caposquadra. I vice Csq lo sostituiscono quando impegnato.

### **Caposquadra**

Coordina il lavoro di tutti i coricercatori sull'apposita pagina facebook della RIO della squadra. Alla scadenza della deadline deve inserire le modifiche su ORDB.

### Caposerie

Supervisiona il loro dei CSq rendendosi disponibile ad aiutare. Al termine verifica su ORDB e bilancia qualora necessario. Sostituisce il CSq se 'sparisce'.

#### Link

#### Ricercatori: [bit.ly/RIO21\\_Scout](https://bit.ly/RIO21_Scout) Gruppi FB: [bit.ly/RIO21\\_GruppiFB](http://bit.ly/RIO21_GruppiFB) Guide: [bit.ly/RIO21\\_Guide](https://bit.ly/RIO21_Guide)

#### Deadline

• Inserimento submission Caposquadra: 9 Agosto • Inserimento submission Caposerie: 14 Agosto

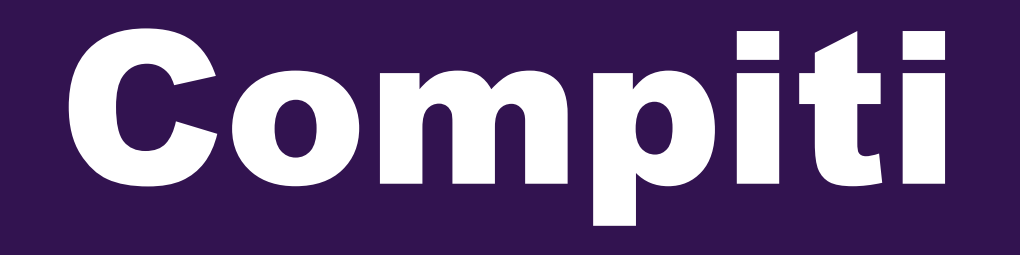

### Ricercatore/ ViceCsq

### Contatta il Capo-Squadra e si organizza con lui su come spartirsi il lavoro 1

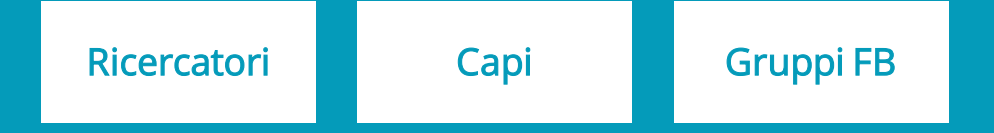

Collabora con il Capo-Squadra cercando di essere il suo braccio destro (Vice CSq), aiutandolo a migliorare i dati della rosa e dello staff (Ricerc.)

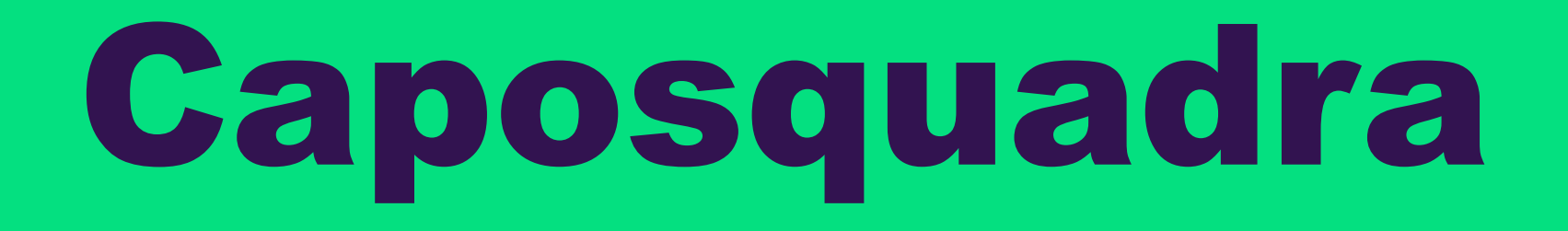

#### Contatta i vice Capo-Squadra e posta un messaggio nel gruppo facebook della squadra

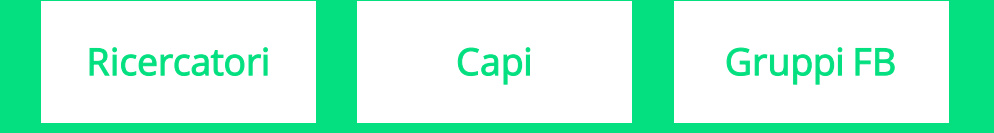

#### Invita sempre al confronto su CA/Attributi/Ruoli etc. i ViceCsq e il gruppo Facebook

[Gruppi FB](https://medium.com/@fmitalia/la-ricerca-scout-per-fm18-9913d456f7e0)

Solo nel caso nessuno risponda, è autorizzato a procedere in autonomia

#### Prende visione del valore della CA16 della squadra

[CA16](https://bit.ly/RIO21_CA16v1) [Template CA](https://bit.ly/RIO21_CA_Players)

#### Controlla la correttezza della rosa di fine stagione 2019/20

[Rose & CA](https://bit.ly/RIO21_CA_ABCv1)

Inserisce eventuali trasferimenti SOLO della stagione 201/20 su ORDB con titolo submission: Trasf2019\_NomeSquadra

**[ORDB](https://ordb.sigames.com/)** 

#### Propone cambiamenti alle CA/PA e agli attributi dei giocatori rispetto ai valori attuali

[Guida Completa](https://bit.ly/RIO21_Guide)

[Template CA](https://bit.ly/RIO21_CA_Players)

#### Rivede i ruoli dei giocatori in rosa

#### Rivede gli attributi e le carriere di tutto lo staff (soprattutto l'allenatore)

#### Verifica tutti i dati anagrafici e i valori di etnia, pelle e capelli dei giocatori e dello staff

#### Procede alle modifiche su ORDB, con titolo submission: CSq\_NomeSquadra

**[ORDB](https://ordb.sigames.com/)** 

### Se avanza tempo

a

#### Verifica gli ingaggi e le date di contratto dei giocatori e dello staff

# b

#### Aggiorna le preferenze e squadre o persone odiate dai giocatori e dallo staff

c

#### Rivede le mosse tipiche dei giocatori o le tendenze dello staff

e

Inserisce i giovani mancanti di Primavera, Berretti e allievi (anno 2004), se non esistono già in FM20

### Crea la submission in ORDB con titolo: CsqExtra\_NomeSquadra f

**[ORDB](https://ordb.sigames.com/)** 

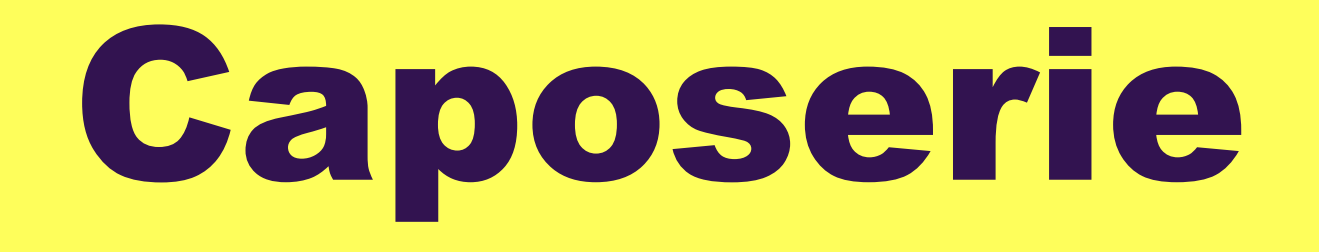

### Si coordina con gli altri Caposerie per spartirsi i compiti e le responsabilità 1

#### Segue il lavoro dei Caposquadra delle squadre da lui supervisionate, partecipando attivamente sui gruppi FB

[Gruppi FB](https://medium.com/@fmitalia/la-ricerca-scout-per-fm18-9913d456f7e0)

Fornisce indicazioni su come armonizzare CA e attributi, con una visione d'insieme, usando empatia con i Caposquadra

#### Diventa Caposquadra nel caso in cui il CSq designato e i sui vice 'spariscano'

#### Monitora l'inserimento delle submission dei Caposquadra

**[ORDB](https://ordb.sigames.com/)** 

Controlla le modifica qualora necessario i dati delle squadre della sua serie con una submission in ORDB, titolo: CSr\_NomeSquadra

**[ORDB](https://ordb.sigames.com/)**